## **Understanding the user interface**

The user interface is where you will control your software installation. The MagicDraw window contains the following:

- [Main menu](https://docs.nomagic.com/display/MD2024x/Main+menu)
- $\bullet$ [Main toolbars](https://docs.nomagic.com/display/MD2024x/Toolbars)
- $\bullet$ [Model Browser](https://docs.nomagic.com/display/MD2024x/Model+Browser)
- [Diagram toolbars](https://docs.nomagic.com/display/MD2024x/Toolbars)
- $\bullet$ [Diagram palette](https://docs.nomagic.com/display/MD2024x/Customizing+diagram+palette)

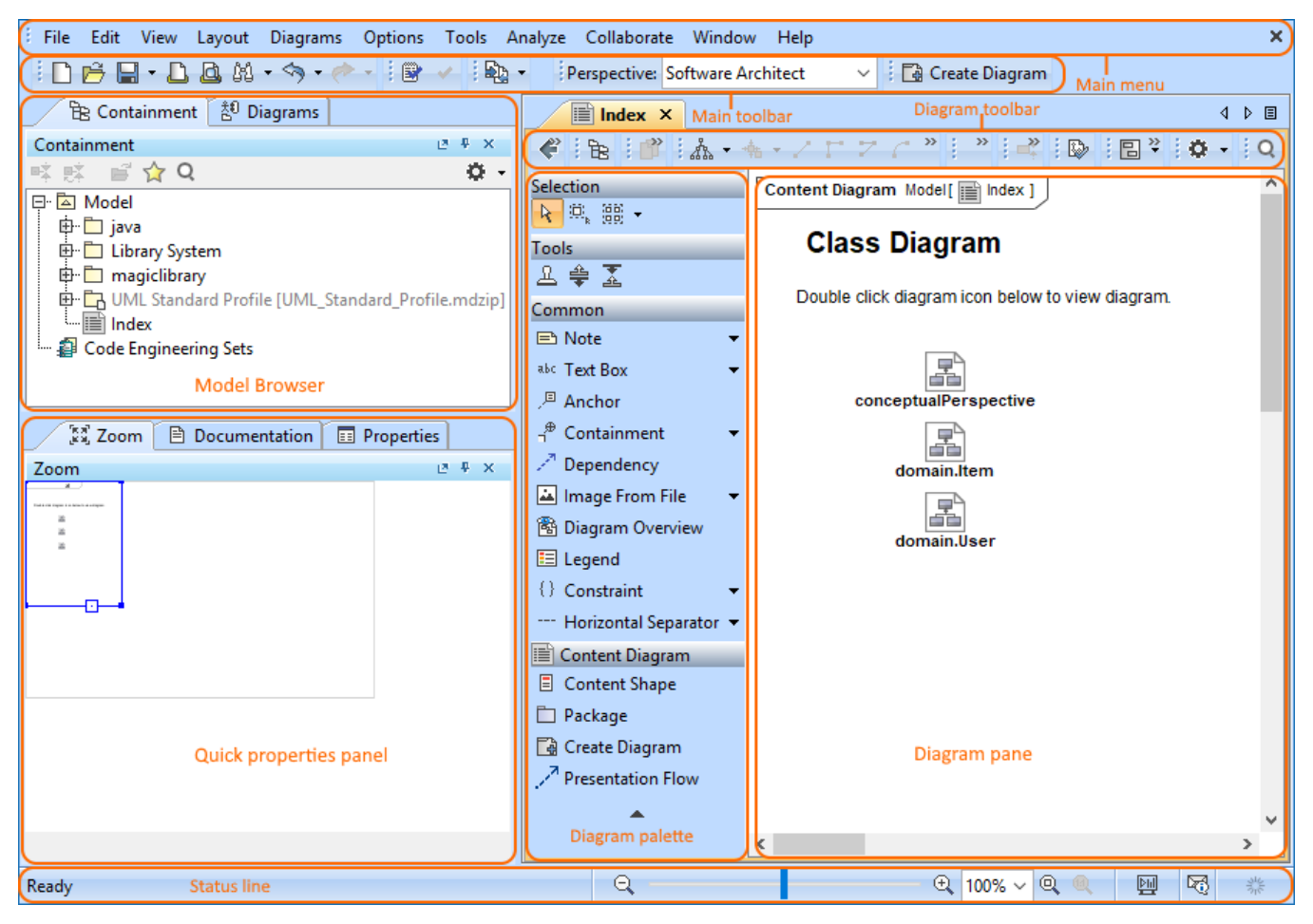

Watch this demo to get familiar with MagicDraw working environment, main concepts, and functions.ത